### **BAB III**

### **METODOLOGI PENELITIAN**

### **3.1 Waktu dan Tempat Penelitian**

1. Waktu Penelitian

Waktu yang digunakan untuk melakukan penelitian ini sejak tanggal dikeluarkannya izin penelitian, mulai dari tanggal 06 Juni sampai dengan 25 Juli 2022.

2. Tempat penelitian

Tempat pelaksanaan penelitian di UKM Tapak Suci Universitas Lampung

### **3.2 Populasi dan Sampel Penelitian**

1. Populasi Penelitian

Populasi penelitian yang dilakukan oleh peneliti di UKM Tapak Suci Universitas Lampung mengenai administrasi surat masuk dan surat keluar.

2. Sampel Penelitian

Sampel penelitian yang peneliti tentukan dari tahun 2021-2022 terdiri dari surat masuk dan surat keluar

### **3.3 Teknik Pengumpulan Data**

Pada tahapan ini merupakan tahap teknik pengumpulan data untuk memperoleh informasi yang dibutuhkan dalam rangka mencapai tujuan penelitian. Pengumpulan data meliputi serangkaian Langkah observasi, survey wawancara.

### **3.4 Analisis Kebutuhan Perangkat Lunak**

Pada tahapan ini dilakukan analisis kebutuhan perangkat lunak yang akan dibuat. Tahapan analisis meliputi perangkat lunak yang akan dibuat nantinya berisi fitur yang disesuaikan dengan kebutuhan administrasi surat menyurat. Berikut adalah hasil analisi kebutuhan perangkat lunak yang akan dibuat nantinya.

- 1. Sistem terdapat halaman *login* untuk masuk ke halaman admin.
- 2. Sistem terdapat halaman utama untuk mengakses halaman menu.
- 3. Sistem terdapat menu transaksi surat untuk mengakses ke halaman surat masuk dan surat keluar supaya bisa melakukan input data.
- 4. Sistem terdapat menu buku agenda untuk mengakses ke halaman surat masuk dan surat keluar untuk menampilkan hasil dari surat masuk dan keluar.
- 5. Sistem terdapat menu file galeri untuk di jadikan sebagai drive halaman surat masuk dan surat keluar
- 6. Sistem terdapat menu pengaturan terdapat halaman instansi, user, backup *database*, Restore *database.*
- 7. Sistem terdapat menu administrator terdapat halaman profil, ubah profil, *logout.*

### **3.5 Metode Pengembangan Perangkat Lunak**

Metode yang digunakan dalam penelitian ini menggunakan metode pengembangan perangkat lunak *waterfall.* Adapun tahapan dari *waterfall*  yang harus dilakukan adalah sebagai berikut :

### **3.5.1** *Communication***/Komuikasi**

Komunikasi memegang peran yang sangat penting dalam mendapatkan informasi dari pengguna. Komunikasi harus dilakukan dengan cara yang tepat. Data objektif dan Relevan dengan pokok pembahasan menjadi indicator keberhasilan suatu penelitian. Penelitian ini menggunakan beberapa metode sebagai berikut :

a. Observasi

Untuk dapat objek yang akan di\_teliti penulis melakukan observasi di sekertariatan Tapak Suci UNILA. Pada tahap ini proses yang dilakukan adalah melakukan pengamatan langsung terhadap pengelolaan administrasi dari tahun 2021 sampai 2022 pada kesekertariatan Tapak Suci UNILA.

b. Wawancara

Wawancara merupakan proses yang digunakan untuk mendapatkan keterangan tujuan penelitian dengan cara tanya jawab. Pada penelitian ini peneliti melakukan wawancara kepada sekertaris umum UKM Tapak Suci Universitas Lampung, yang bertujuan untuk mendapatkan informasi yang tidak didapatkan oleh peneliti dari hasil observasi yang telah dilakukan.

### **3.5.2** *Planning***/Perencanaan**

Pada tahapan ini dikerjakan dengan kegiatan penentuan sumber daya, spesifikasi untuk pengembangan berdasarkan kebutuhan sistem dan tujuan berdasarkan pada hasil komunikasi yang dilakuakan agara pengembangan dapat sesuai dengan yang diharapakan *review.*

#### **3.5.3** *Modeling***/Pemodelan**

Tahap ini merupakan tahapan untuk perancangan alur desain sistem administrasi surat keluar dan masuk berbasis web. Sistem ini menggunakan metode *Quicksort.* Bagian ini akan menjelaskan rancangan sistem seperti *Entity Relationship Diagram, Data Flow Diagram* (DFD).

a. *Data flow Diagram* 

Perancangan *Data Flow Diagram* (DFD) untuk menggambarkan alur pergerakan data didalam sistem yang dibuat. Berikut adalah perancangan DFD yang sudah dibuat.

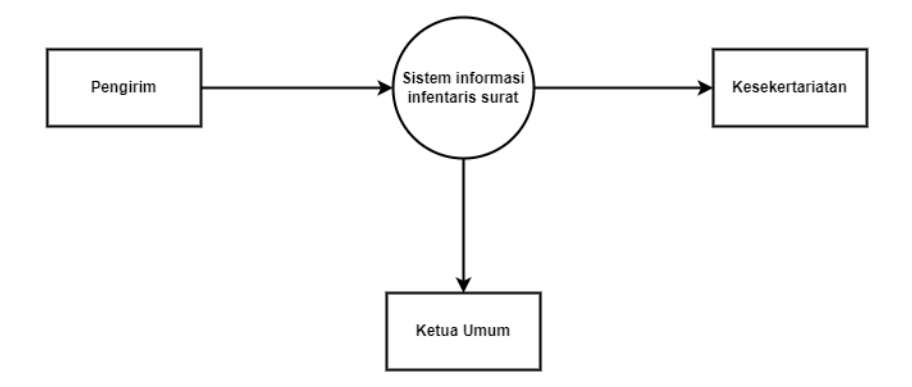

**Gambar 3.1** *Data Flow Diagram Level 0*

Gambar 3.1 DFD Level 0 menunjukan bahwa proses dimulai dari admin yang melakukan input data uji kedala sistem pada proses sistem administrasi data.

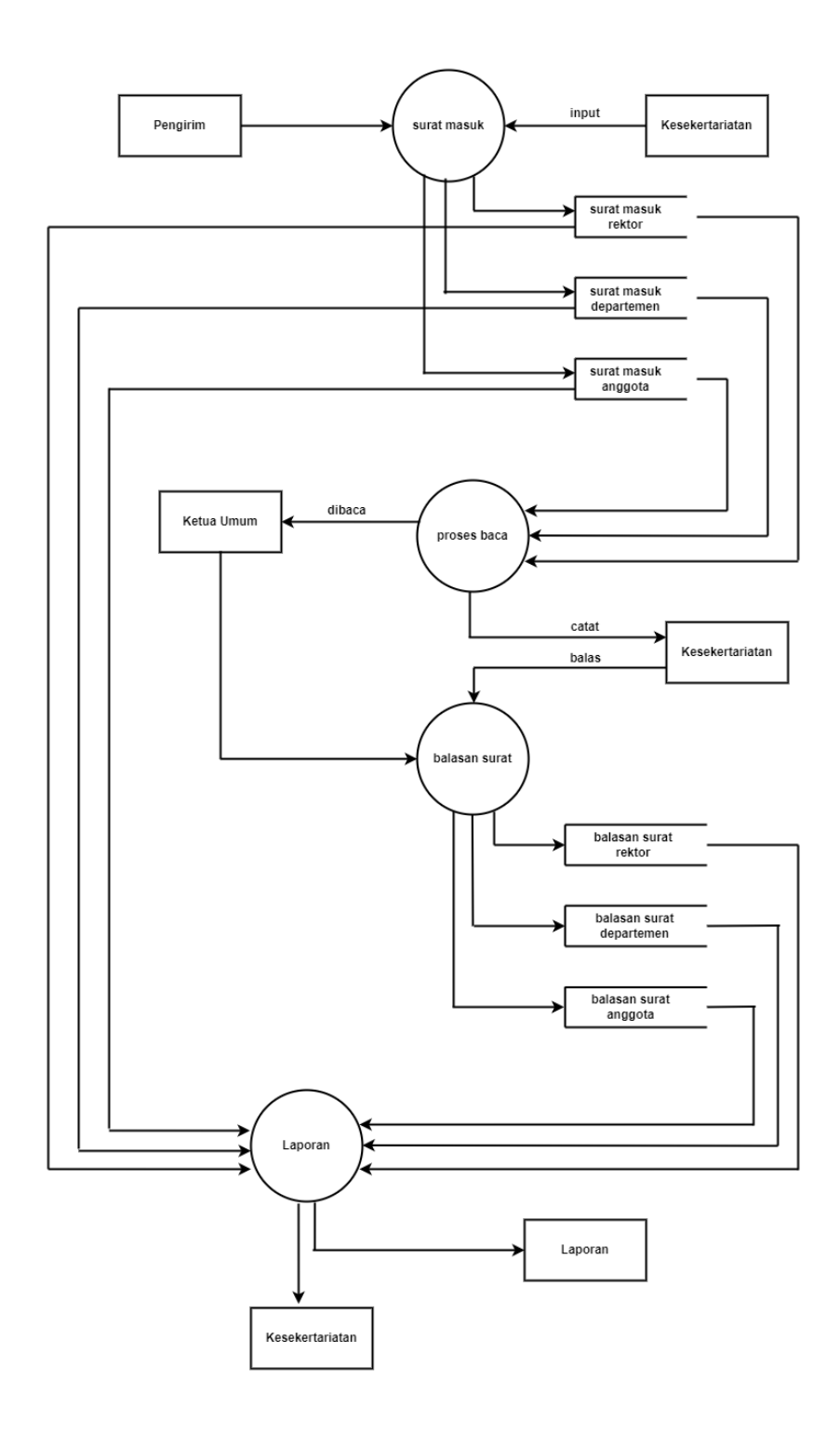

**Gambar 3. 2** *Data flow Diagram Level 1*

Gambar 3.2 DFD Level 1 merupakan proses sistem administrasi pada Tapak Suci Universitas Lampung.

### b. *Entity Relationship Diagram* (ERD)

Perancangan ERD berfungsi untuk menggambarkan hubungan antar entitas atau relasi antar diagram dengan demikian diketahui alur jalannya *database* yang dibuat. Berikut adalah desain ERD yang sudah dibuat.

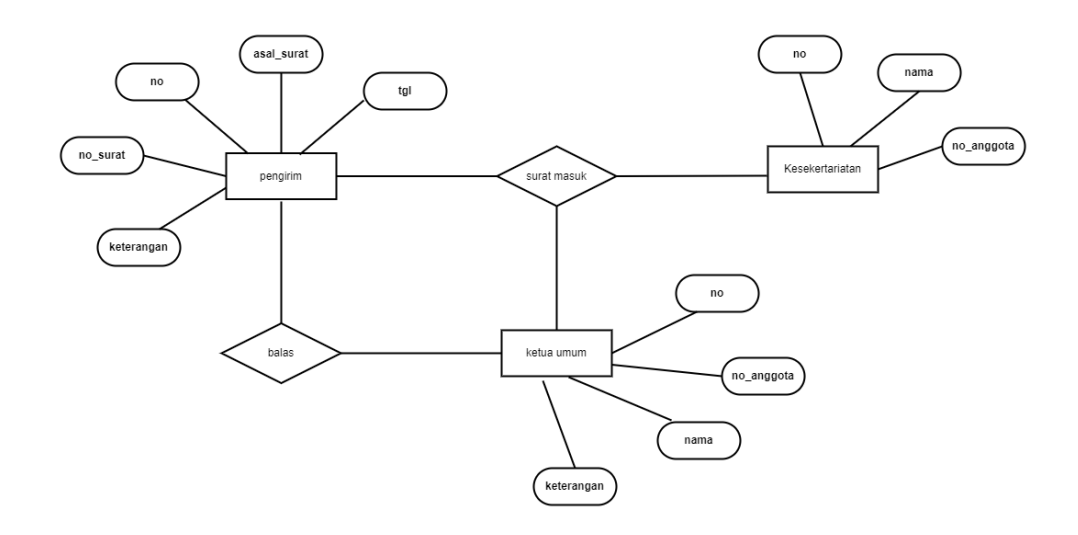

**Gambar 3. 3** *Entity Relasionship Diagram*

c. Perancangan *database*

Tahapan ini merupakan tahapan untuk menggambarkan struktur perancangan *database* untuk membangun website. Tabel berikut ini menunjukan perancangan *database* website sistem administrasi pengelolaan surat.

# 1. Tabel pengirim dari rektor

Nama Tabel : pengirim\_rektor

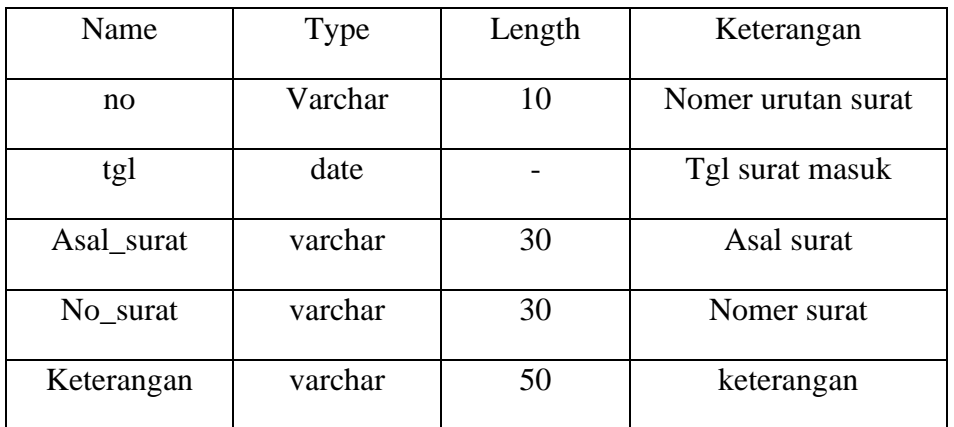

# **Tabel 3.1** *database* pengirim dari rektor

# 2. Tabel Pengirim dari departemen Nama Tabel : Pengirim\_departemen

# **Tabel 3.2** *database* pengirim dari departemen

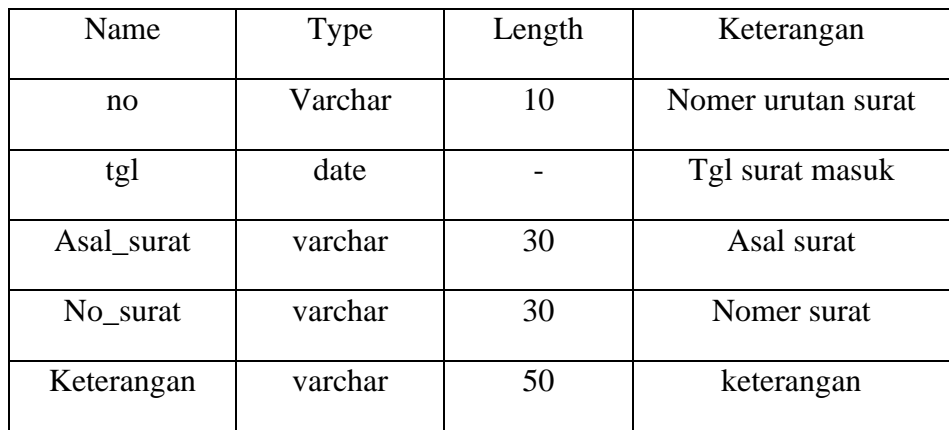

# 3. Tabel Pengirim dari anggota

Nama Tabel : Pengirim\_anggota

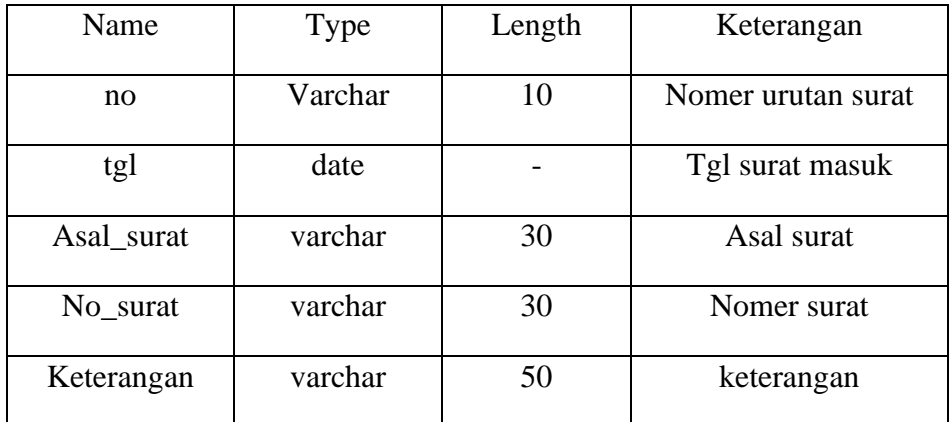

# **Tabel 3.3** *database* pengirim dari anggota

### 4. Tabel kesekertariatan

Nama Tabel : kesekertariatan

### **Table 3.4** *database* kesekertariatan

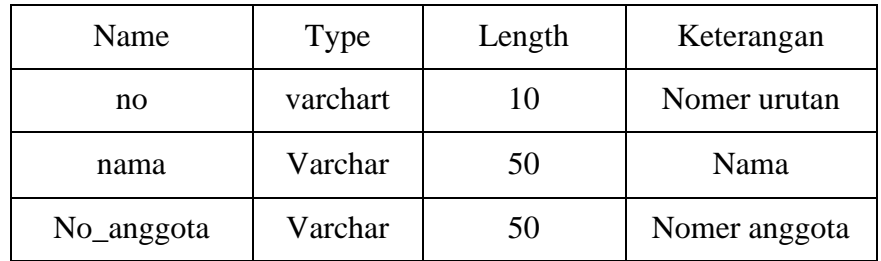

### 5. Tabel ketua umum

Nama Tabel : ketum

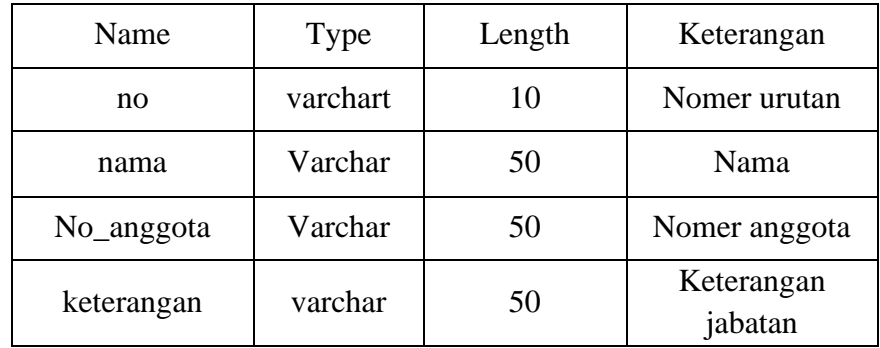

### **Tabel 3.5** *database* ketua umum

### d. Perancangan *Interface*

Desain adalah tahap merancang tampilan *(Interface)* website dan kebutuhan atau bahan yang dibutuhkan untuk membuat website tersebut. Adapun Desain *Interface* pada website administrasi pengelolaan surat tapak suci unila sebagai berikut :

1. Rancangan desain *interface* menu *login*

Halaman menu *Login* merupakan halaman pertama yang akan ditampilkan saat pengguna mengakses website ini. Pada halaman *login* ini *user* diharuskan mengisi *username* dan *password* sebagai hak akses kedalam website. Gambar 3.4 merupakan rancangan halaman *login*.

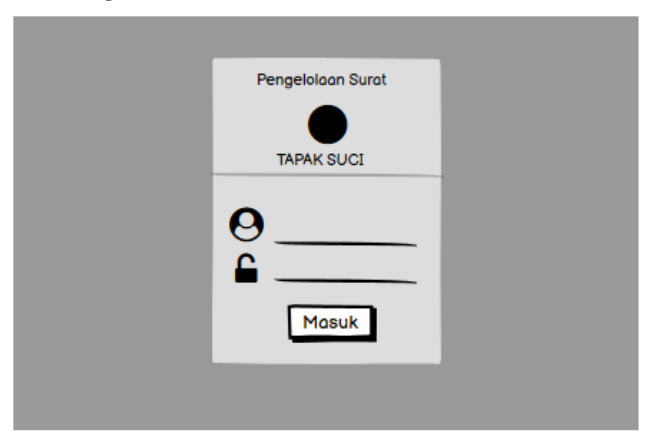

**Gambar 3.4** Tampilan Menu *login*

2. Desain halaman beranda administrator

Halaman ini merupakan rancangan beranda administrator berikut adalah desain halaman yang sudah dibuat.

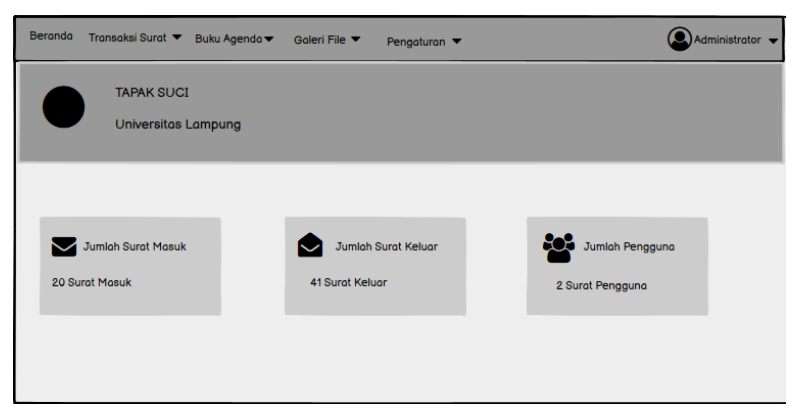

**Gambar 3. 5** tampilan beranda administrator

Gambar diatas merupakan desain halaman beranda administrator setelah dilakukan login sistem. Halaman beranda menampilkan jumlah total dari surat masuk, surat keluar, konsep dan pengguna sistem serta menu di atas untuk mengakses halaman lainnya.

3. Desain halaman cetak agenda surat masuk

Halaman ini merupakan rancangan halaman agenda surat masuk, berikut adalah desain halaman yang sudah dibuat.

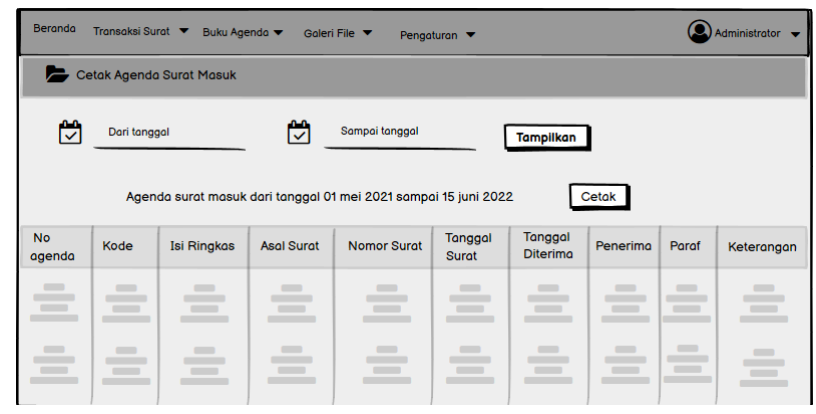

**Gambar 3. 6** Tampilan cetak agenda surat masuk

Gambar diatas merupakan desain halaman agenda surat masuk yang berisi tampilan yang menampilkan hasil dari data surat yang sudah di input.

4. Desain halaman cetak agenda surat keluar

Halaman ini merupakan rancangan halaman agenda surat keluar, berikut adalah desain halaman yang sudah dibuat.

| <b>Beranda</b>            | Transaksi Surat ▼                                                         | Buku Agenda v                     |                     | Galeri File V<br>Pengaturan $\blacktriangledown$ |                         |                            |           | Administrator • |  |
|---------------------------|---------------------------------------------------------------------------|-----------------------------------|---------------------|--------------------------------------------------|-------------------------|----------------------------|-----------|-----------------|--|
| Cetak Agenda Surat Keluar |                                                                           |                                   |                     |                                                  |                         |                            |           |                 |  |
| Ľ                         | ట<br>Sampai tanggal<br>Dari tanggal<br><b>Tampilkan</b>                   |                                   |                     |                                                  |                         |                            |           |                 |  |
|                           | Cetak<br>Agenda surat keluar dari tanggal 01 mei 2021 sampai 15 juni 2022 |                                   |                     |                                                  |                         |                            |           |                 |  |
| <b>No</b>                 | Kode                                                                      | <b>Isi Ringkas</b><br><b>File</b> | <b>Tujuan Surat</b> | <b>Nomor Surat</b>                               | <b>Tanggal</b><br>Surat | Tanggal<br><b>Diterima</b> | Pengelola | Keterangan      |  |
| $\equiv$<br>$\equiv$      |                                                                           | $\sim$                            | $\sim$              | $\sim$                                           | $\sim$                  |                            |           | $\sim$          |  |
| $\sim$                    | $\sim$                                                                    | $\sim$                            | $\sim$              | $\sim$                                           | $\sim$                  | $\sim$                     | $\sim$    | __<br>$\sim$    |  |
| -                         |                                                                           |                                   |                     |                                                  |                         | $\mathcal{L}$              |           |                 |  |

**Gambar 3. 7** Tampilan cetak agenda surat keluar

Gambar diatas merupakan desain halaman agenda surat keluar yang berisi tampilan yang menampilkan hasil dari data surat yang sudah di input.

5. Desain halaman transaksi surat masuk

Halaman ini merupakan rancangan halaman transaksi surat masuk, berikut adalah desain halaman yang sudah dibuat.

| <b>Beranda</b>                             | Transaksi Surat ▼<br>Buku Agenda v | Goleri File                       | Pengaturan $\blacktriangledown$                                                                                                    | $\bigcirc$ Administrator $\blacktriangleright$ |
|--------------------------------------------|------------------------------------|-----------------------------------|----------------------------------------------------------------------------------------------------|------------------------------------------------|
| Surat Masuk                                | <b>C</b> Tambah Data               |                                   |                                                                                                    | Q Ketik dan tekan enter mencari data           |
| No Agenda                                  | <b>Isi Ringkas</b>                 | Tujuan                            | <b>No Surat</b>                                                                                                    | ۰                                              |
| Kode                                       | <b>File</b>                        |                                   | <b>Tgl Surat</b>                                                                                                    | Tindakan                                       |
|                                            |                                    |                                   |                                                                                                    | $\triangle$ EDIT                               |
| <b>Contract Contract Contract</b>          |                                    |                                   | <b>Contract Contract Contract</b>                                                                                                    |                                                |
|                                            |                                    | <b>Contract Contract</b>          |                                                                                                    | <b>俞 DEL</b>                                   |
|                                            |                                    |                                   |                                                                                                    |                                                |
|                                            |                                    |                                   | <b>Contract Contract Contract</b><br><b>STATE OF STATE OF STATE OF STATE OF STATE OF STATE OF STATE OF STATE OF STATE OF STATE OF STATE OF STATE OF S</b> | $\triangle$ EDIT                               |
|                                            | <b>Contract Contract Contract</b>  | <b>Contract Contract</b>          |                                                                                                    | <b>前DEL</b>                                    |
|                                            |                                    | <b>Contract Contract</b>          |                                                                                                    |                                                |
| <b>Contract Contract Contract Contract</b> |                                    |                                   |                                                                                                    | $\triangle$ EDIT                               |
|                                            | <b>Contract Contract</b>           |                                   | <b>Contract Contract Contract</b>                                                                                                    | <b>m</b> DEL                                   |
|                                            | <b>Contract Contract</b>           | <b>Contract Contract Contract</b> | <b>Contract Contract Contract</b>                                                                                                    |                                                |

**Gambar 3. 8** Tampilan transaksi surat masuk

Gambar diatas merupakan desain halaman transaksi surat masuk. Tampilan ini dapat menambahkan data surat-surat masuk.

6. Desain halaman transaksi surat keluar

Halaman ini merupakan rancangan halaman transaksi surat masuk, berikut adalah desain halaman yang sudah dibuat.

| <b>Beranda</b>                             | Transaksi Surat ▼<br>Buku Agenda v   | Goleri File V            | Pengaturan $\blacktriangledown$                                                                                      | $\bigcirc$ Administrator $\blacktriangledown$ |
|--------------------------------------------|--------------------------------------|--------------------------|----------------------------------------------------------------------------------------------------|-----------------------------------------------|
| Surat Keluar                               | Q Ketik dan tekan enter mencari data |                          |                                                                                                    |                                               |
| No Agenda<br>Kode                          | <b>Isi Ringkas</b><br><b>File</b>    | Tujuan                   | No Surat<br><b>Tgl Surat</b>                                                                                         | o<br><b>Tindakan</b>                          |
| <b>Contract Contract Contract</b>          |                                      |                          | <b>Contract Contract Contract</b><br><b>Contract Contract Contract</b>                                               | $\triangle$ EDIT                              |
| <b>Contract Contract</b>                   |                                      | <b>Contract Contract</b> | <b>Contract Contract</b>                                                                                             | <b>俞DEL</b>                                   |
| <b>Contract Contract Contract</b>          |                                      |                          |                                                                                                    | $\triangle$ EDIT                              |
|                                            |                                      | <b>Contract Contract</b> |                                                                                                    | <b>O</b> DEL                                  |
| <b>Contract Contract Contract Contract</b> |                                      |                          | <b>STATE OF STATE OF STATE OF STATE OF STATE OF STATE OF STATE OF STATE OF STATE OF STATE OF STATE OF STATE OF S</b> | $\triangle$ EDIT                              |
|                                            |                                      | <b>Contract Contract</b> | <b>Contract Contract</b>                                                                                             | <b>前DEL</b>                                   |

**Gambar 3. 9** Tampilan transaksi surat keluar

Gambar diatas merupakan desain halaman transaksi surat keluar. Tampilan ini dapat menambahkan data surat-surat keluar.

7. Desain halaman galeri file surat masuk

Halaman ini merupakan rancangan halaman galeri surat masuk, berikut adalah desain halaman yang sudah dibuat.

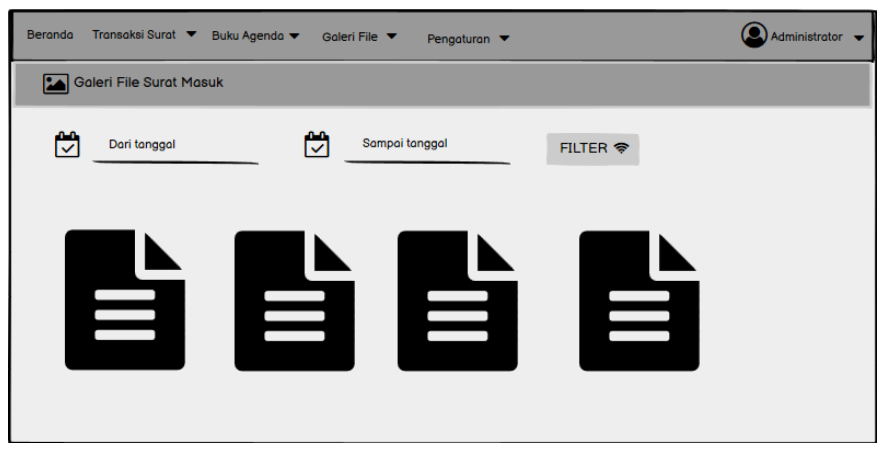

**Gambar 3. 10** Tampilan galeri file surat masuk

Gambar diatas merupakan desain halaman transaksi surat masuk. Tampilan ini digunakan untuk melihat surat yang masuk pada halaman beranda / halaman awal.

8. Desain halaman galeri file surat keluar

Halaman ini merupakan rancangan halaman galeri surat masuk, berikut adalah desain halaman yang sudah dibuat.

| Transaksi Surat ▼<br><b>Beranda</b><br>Buku Agenda v<br>Galeri File V<br>Pengaturan v | $\bigcirc$ Administrator $\blacktriangleright$ |
|---------------------------------------------------------------------------------------|------------------------------------------------|
| Galeri File Surat Keluar                                                              |                                                |
| ₩<br>₩<br>Sampai tanggal<br>Dari tanggal<br>FILTER <b>令</b>                           |                                                |
|                                                                                       |                                                |
|                                                                                       |                                                |
| $\equiv$<br>≡<br>═<br>≡                                                               |                                                |
|                                                                                       |                                                |
|                                                                                       |                                                |

**Gambar 3. 11** Tampilan galeri file surat keluar

Gambar diatas merupakan desain halaman transaksi surat keluar. Tampilan ini digunakan untuk melihat surat yang keluar pada halaman beranda / halaman awal.

### **3.5.4** *Construction/***Pembentukan**

Pada tahapan ini digunakan untuk membangun serta menguji coba sistem yang akan dikembangkan. Tahap pengkodean ini menggunakan bahasa pemograman PHP.

### **3.5.5** *Deployment Delivery & Feedbac*

Tahap ini adalah tahapan terakhir dalam pembangunan sistem administrasi pengelolaaan surat tapak suci unila. Pada tahap ini peneliti melakukan *Training* terhadap pengguna untuk dapat mengoperasikan sistem yang telah dibuat untuk mendapatkan *feedback* dari pengguna, sebagai hasil evaluasi dari tahapan sebelumnya dan implementasi dari sistem yang dibangun.

### **3.6 Metode** *Quicksort*

Metoda *quicksort* juga sering disebut dengan metoda *partition exchange sort*. Metoda ini diperkenalkan oleh C.A.R. Hoare. Untuk mempertinggi efektifitasnya, dalam metoda ini jarak kedua elemen yang akan ditukarkan nilainya ditentukan cukup besar. Sangat memungkinkan untuk menulis algoritma yang lebih cepat untuk beberapa kasus khusus, namun untuk kasus umum, sampai saat ini tidak ada yang lebih cepat dibandingkan metoda algoritma *quicksort*. Walaupun begitu metoda algoritma *quicksort*  tidak selalu merupakan pilihan yang terbaik. Metoda ini dilakukan secara rekursif yang berarti jika dilakukan untuk tabel yang berukuran sangat besar, walaupun cepat, dapat menghabiskan memori yang besar pula. *Quicksort* adalah algoritma sorting yang berdasarkan pembandingan dengan metoda divideand-conqueror. *Quicksort* adalah metode pengurutan yang ideal beradaptasi untuk pengurutan dalam penyimpanan yang random.

*Quicksort* adalah sebuah algoritma *sortir* dari model *Divide and Conquer* yaitu dengan cara mereduksi tahap demi tahap sehingga menjadi 2 bagian yang lebih kecil.

- a. Mengidentifikasi *key* pada *indeks* pertama dalam list.
- b. List dipartisi menjadi 2 bagian dimana list yang sebelah kiri adalah kumpulan dari *key-key* yang lebih kecil dari *key* pada indeks pertama dan list yang disebelah kanan adalah kumpulan dari *key-key* yang lebih besar dari *key* pada *indeks* pertama.

*Quicksort* disebut juga dengan *partition exchange sort,* karena konsepnya membuat partisi-partisi, dan *sort* dilakukan per partisi. Dalam algoritma *quicksort,* pemilihan pivot adalah hal yang menentukan apakah algoritma *quicksort* tersebut akan memberikan performa terbaik atau terburuk. *Quicksort* lebih unggul dari algoritma-algoritma pengurutan data yang ada karena:

- a. *Quicksort* memiliki performa yang baik di berbagai kondisi.
- b. *Quicksort* lebih sederhana dibandingkan dengan algoritma pengurutan data yang lain.
- c. Analisa matematis dan analisa bukti empiris menunjukkan bahwa *quicksort* bisa diharapkan bekerja dua kali lebih cepat dibandingkan metode lain yang serupa.
- d. *Quicksort* cukup sederhana untuk dipelajari para programmer yang baru mempelajari pengurutan data. (Nugraheny & Tinggi Teknologi Adisutjipto, 2018)

Teks Algoritma *Quicksort* adalah sebagai berikut:

Algoritma ATUR

- Langkah  $1:$  Tentukan:  $I Awal + 1$
- Langkah 2 : (Bergerak dari kiri ke kanan) Tambah nilai I dengan 1 selama A [I] < A [Awal]
- Langkah 3 : (Bergerak dari kanan ke kiri) Kurangi nilai I dengan 1 selama A[J] > A[Awal]
- Langkah 4 : Kerjakan langkah 5 sampai 7 selama I < J
- Langkah 5 : Tukarkan nilai A[I] dengan A[J]
- Langkah 6 : (Bergerak dari kiri ke kanan) Tambah Nilai I dengan 1 selama A[I] < A [Awal]
- Langkah 7 : (Bergerak dari kanan ke kiri) Kurangi nilai I dengan 1 selama A[J] > A[Awal]
- Langkah 8 : Tukarkan nilai A[I] dengan A[J]
- Langkah 9 : Selesai.

### **3.7 Konsep**

Konsep dari aplikasi ini adalah membangun sebuah sisetm yang mampu melakukan pengolaan data pada sistem administrasi tapak suci universitas lampung.

### **3.8 Proses kerja aplikasi**

Proses kerja sistem ini diawali dengan membuat desain *Interface User* menggunakan bahasa pemrograman PHP. Setelah sistem telah dibuat, maka pengguna akan diberikan *user name* dan *password* yang akan digunakan untuk mengoperasikan Sistem ini. Kemudian merancang desain *Interface Admin* dengan menggunakan PHP dan membangun *database* tentang sistsem administrasi. Setelah *database* dibuat, *Admin* dapat *Login* kedalam sistem. *Admin* dapat menambahkan, menghapus dan mengedit surat keluar dan surat masuk serta dapat menambahkan pengguna dalam sistem administrasi. Sedangkan pengguna hanya bisa menambahkan data surat keluar dan surat masuk. Aplikasi ini dapat memudahkan dalam pengelolaan administrasi di UKM Tapak Suci Universitas Lampung.